# ¿Qué es una diapositiva?

Las diapositivas son "las hojas" que tiene tu presentación. Contienen **marcadores de posición**, que son cuadros formados por bordes punteados. Éstos pueden contener muchos elementos diferentes incluyendo texto, imágenes, gráficos y más.

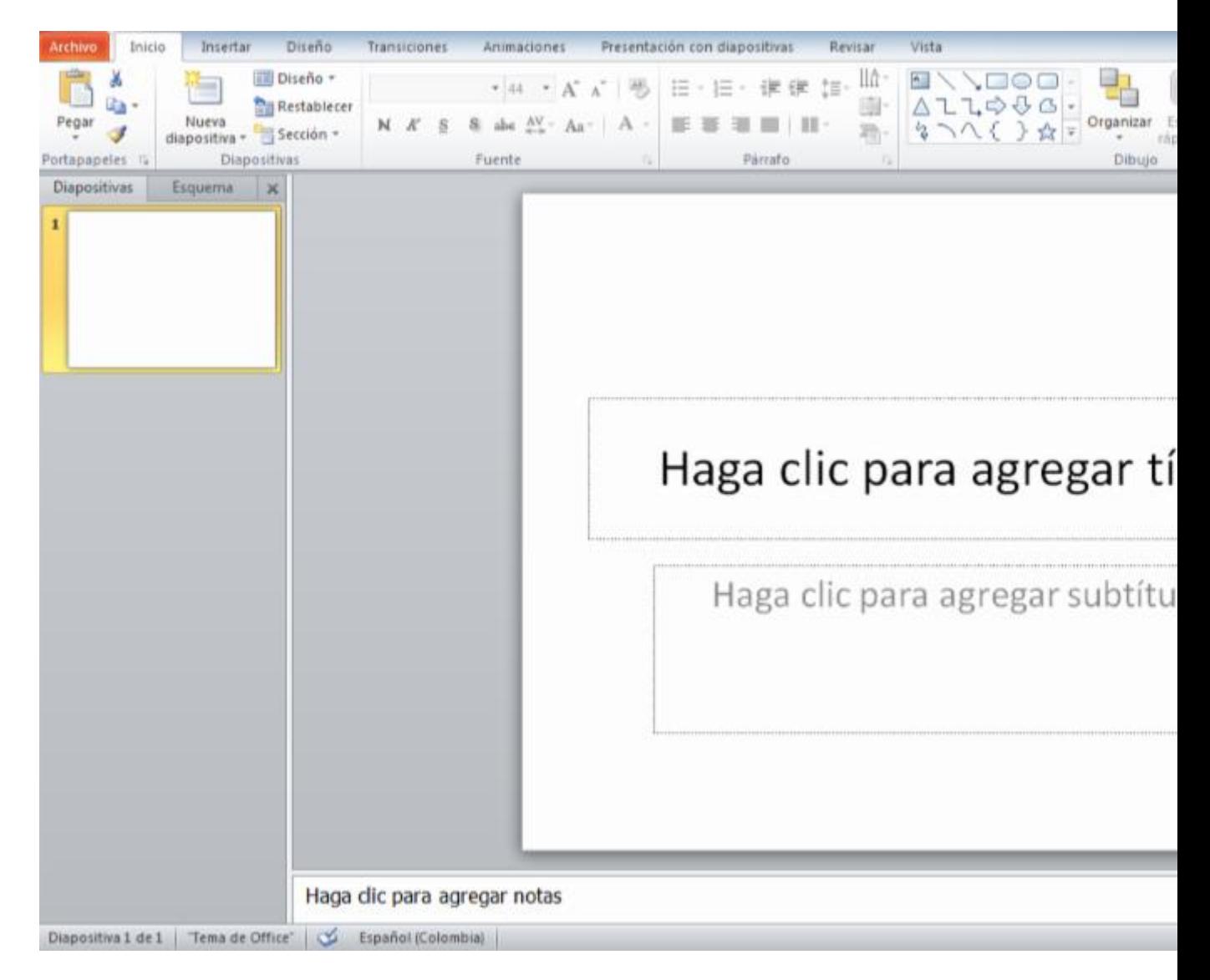

Lo único que debes hacer para incluir textos en las diapositivas, es hacer clic en alguno de los marcadores de posición y empezar a escribir.

Sin embargo, más adelante veremos cómo empezar una presentación con estilo desde el principio, que es la opción más recomendable para que no tengas que gastar tiempo y esfuerzo en el diseño.

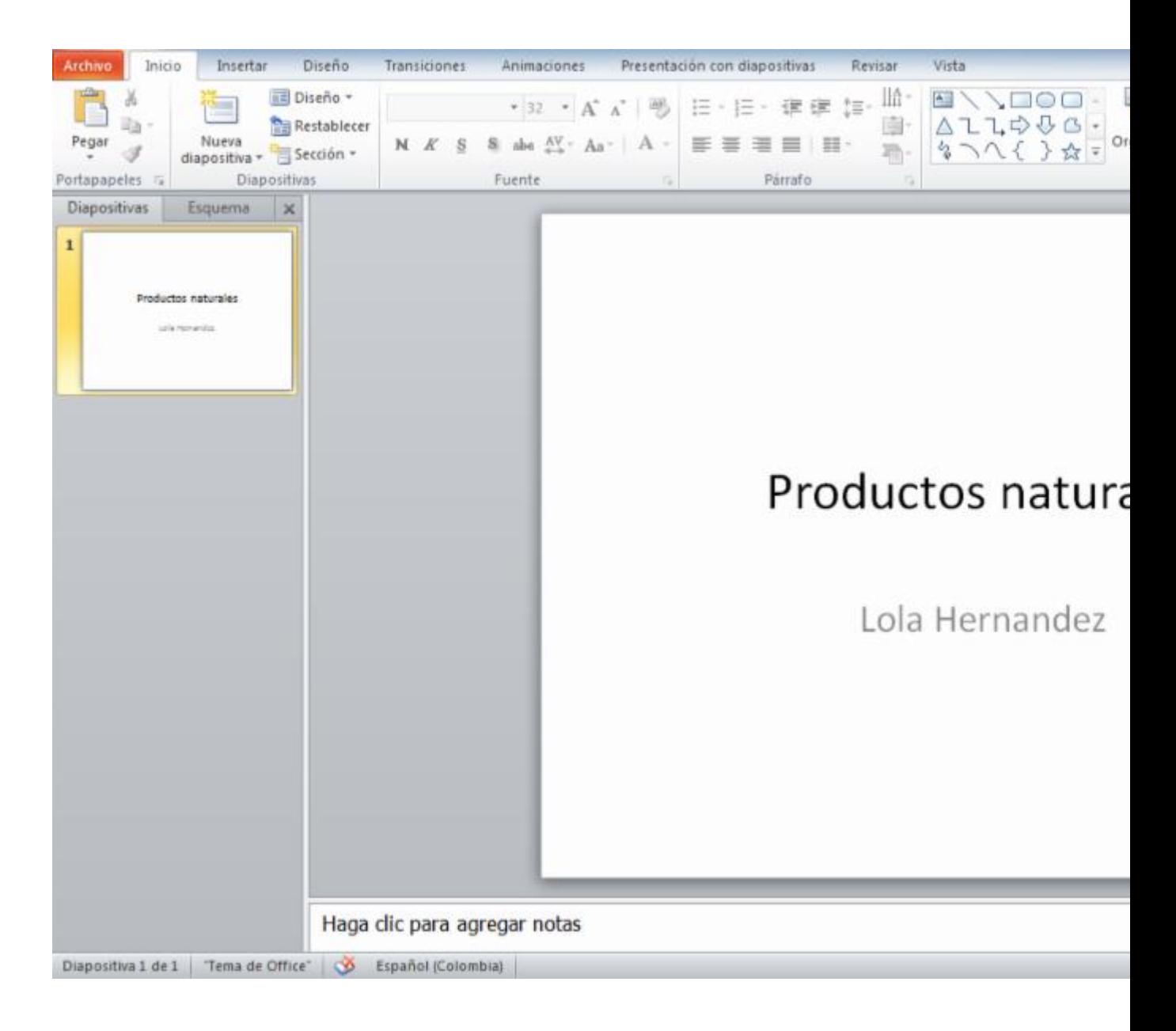

### Insertar una nueva diapositiva

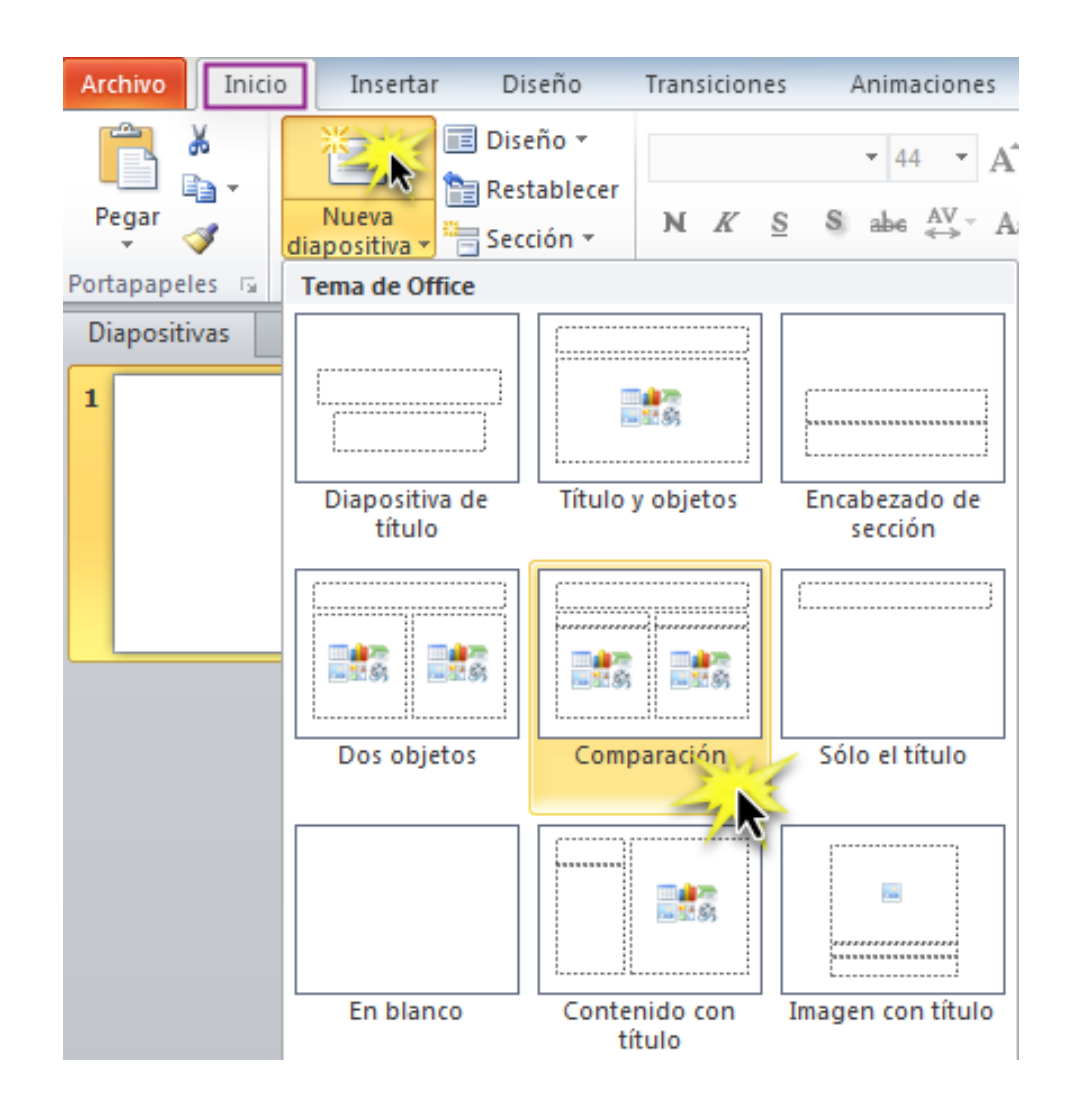

#### Paso 1:

Haz clic en la mitad inferior del comando **Nueva diapositiva** de la ficha **Inicio**. Verás un menú delegable con diferentes estilos de diapositiva.

#### Paso 2:

Pulsa sobre algún estilo. La diapositiva aparecerá en la pantalla.

Para agregar una diapositiva con el mismo estilo seleccionado, haz clic en la parte superior del comando **Nueva diapositiva**.

## Aplicar estilos de diapositiva

Los marcadores de posición están dispuestos en diferentes estilos que se pueden aplicar a las diapositivas existentes o que se eligen al insertar una nueva diapositiva.

El estilo de diapositiva organiza el contenido con diferentes tipos de marcadores de posición, dependiendo del tipo de información desees incluir en la presentación.

En la imagen podrás ver el estilo **Diapositiva de título**. Cada estilo tiene un nombre descriptivo, que habla de la distribución de los marcadores de posición dentro de la diapositiva.

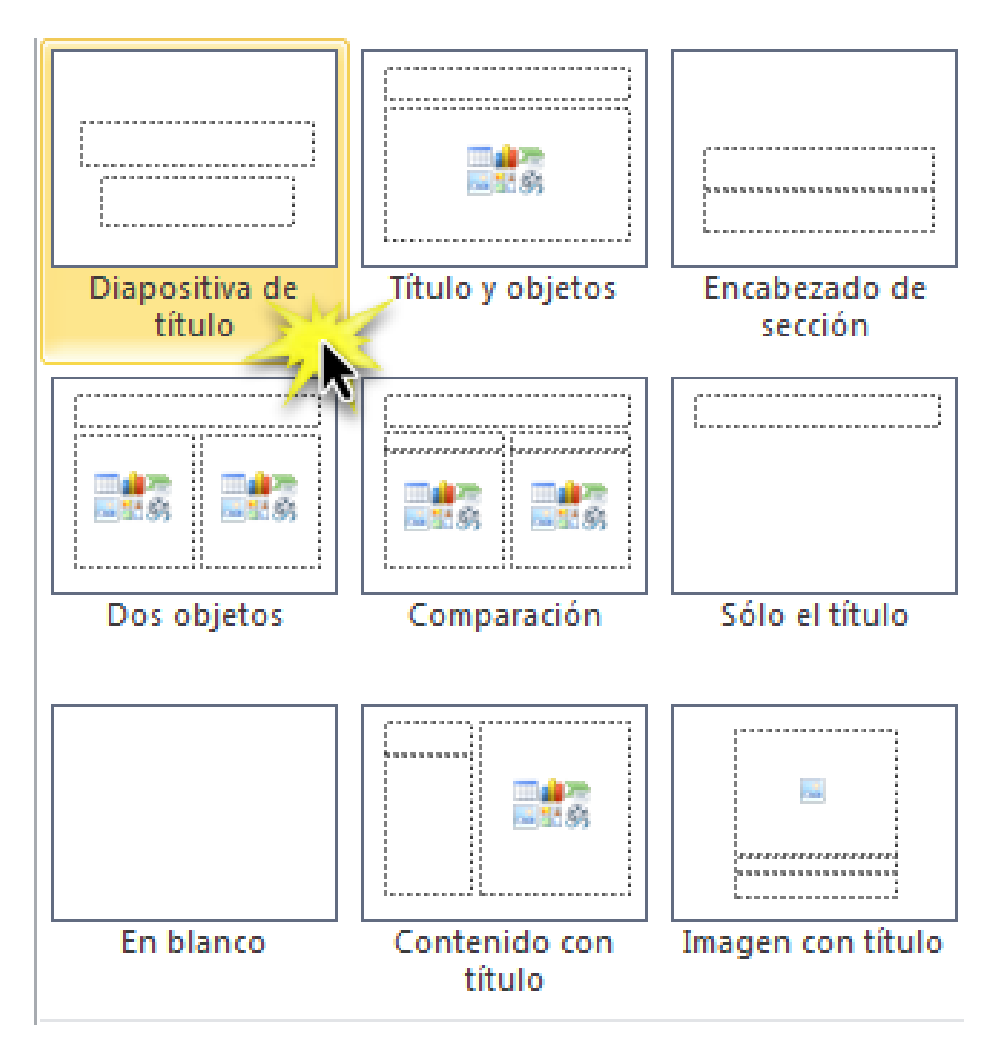